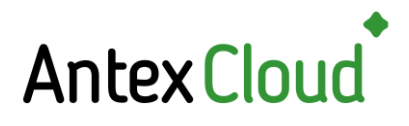

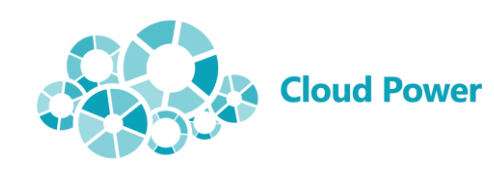

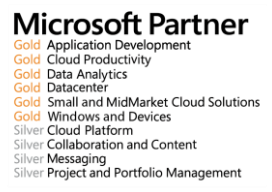

# **WORKSPACE AND PARKING SPOT BOOKING MANAGER 2.0 FOR MICROSOFT 365**

*Offices where workers aren't bound to a single dedicated workspace have spread quickly throughout the corporate world. However, this mode of operation has a serious drawback: your workers don't have a guaranteed workspace/conference room/parking spot reserved for them when they need to come to the office or meet a team of specialists. On top of that, CoVID-19 pandemic restrictions demand you maintain social distancing between the occupied workspaces. To solve this issue, we present the Workspace Booking Manager 365 2.0 system built on the Microsoft 365 platform.*

# **THE TASK**

The culture of desk sharing, where the employees don't have permanent seating arrangements really took off about a decade ago. This practice saved a lot of office space and raised the level of employee interaction. The CoVID-19 pandemic has only increased this tendency: employees that work remotely got used to only coming into the office if it's absolutely necessary. The office spaces themselves have shrunk as well, due to lower demand. In order to provide a safe working environment for the workers, companies now need to effectively manage the available workspaces and parking spots. Having to comply with social distancing rules only exacerbated the issue. The only solution is to book workspaces and conference rooms in a timely manner.

# **THE SYSTEM**

The Workplace Booking Manager 2.0 system lets employees reserve a specific resource (desk, conference room, office section, or parking spot) for a given date and time (within one hour). The system monitors previous bookings and will return a warning if the user tries to book an already booked resource. When booking, we use a floor plan unique to the company that shows all available desks. The system uses Microsoft Teams and doesn't need any additional authorization from the users.

Advantages:

- Accessed via the Internet: the worker only needs a browser or a Teams client.
- Visual aid: selecting the necessary desk is done using the office floor plan, with all booked desks/conference rooms shown for each day. Each entry is listed along with the time and user that did the booking. Clicking on a desk opens the booking window. The color of the desk on the floor plan shows its availability: booked for the whole day (red), booked for a part of the day (yellow), or free (green).

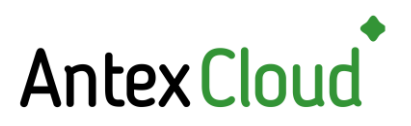

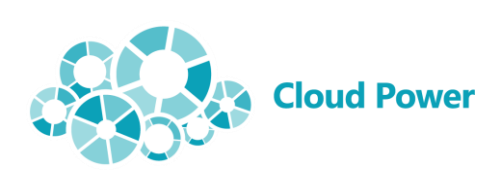

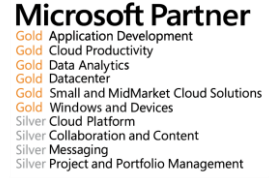

- COVID-19 mode: social distancing requirements enforced when booking. Desks within social distancing range from a booked desk are colored grey and can't be booked.
- Notifying the user with a confirmation of date, time, and desk booked, and letting them cancel the booking.
- Booking precision of down to a minute.
- Workspace booking of any shape.
- Combined workspace booking (for example, several desks, possibly in different parts of the office, as a single whole).
- Multilingual application (the user language is selected based on browser settings).
- Visual editor (uploading and marking office spaces for booking in any graphical format and of any size).
- Unlimited number of office space plans available.
- Map scaling and necessary office space section selection for greater visibility.
- Double booking management and warning (the same person cannot book several workspaces for themselves at once).

# **SYSTEM REQUIREMENTS**

- ❖ Microsoft Office 365 edition with SharePoint Online and Microsoft Teams.
- ❖ A browser on the user's PC compatible with SharePoint Online.

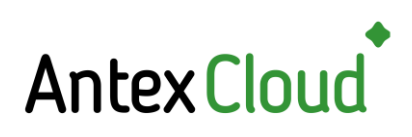

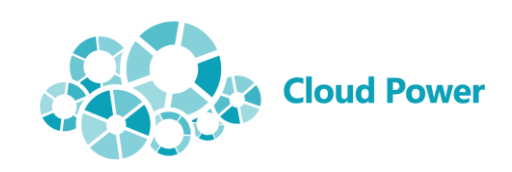

# **Microsoft Partner**

- **TOLY THE THE CONSUMERER CONSUMERER CONSUMERER CONSUMERENCE CONSUMER CONSUMER CONSUMER CONSUMER CONSUMER CONSUMER CONSUMER CONSUMER CONSUMER SINCT CONSUMER CONSUMERENT Silver Constant of Constant Constant Constant Constant**
- 
- 

# **SOLUTION SCREENSHOTS**

### Available desks in standard mode

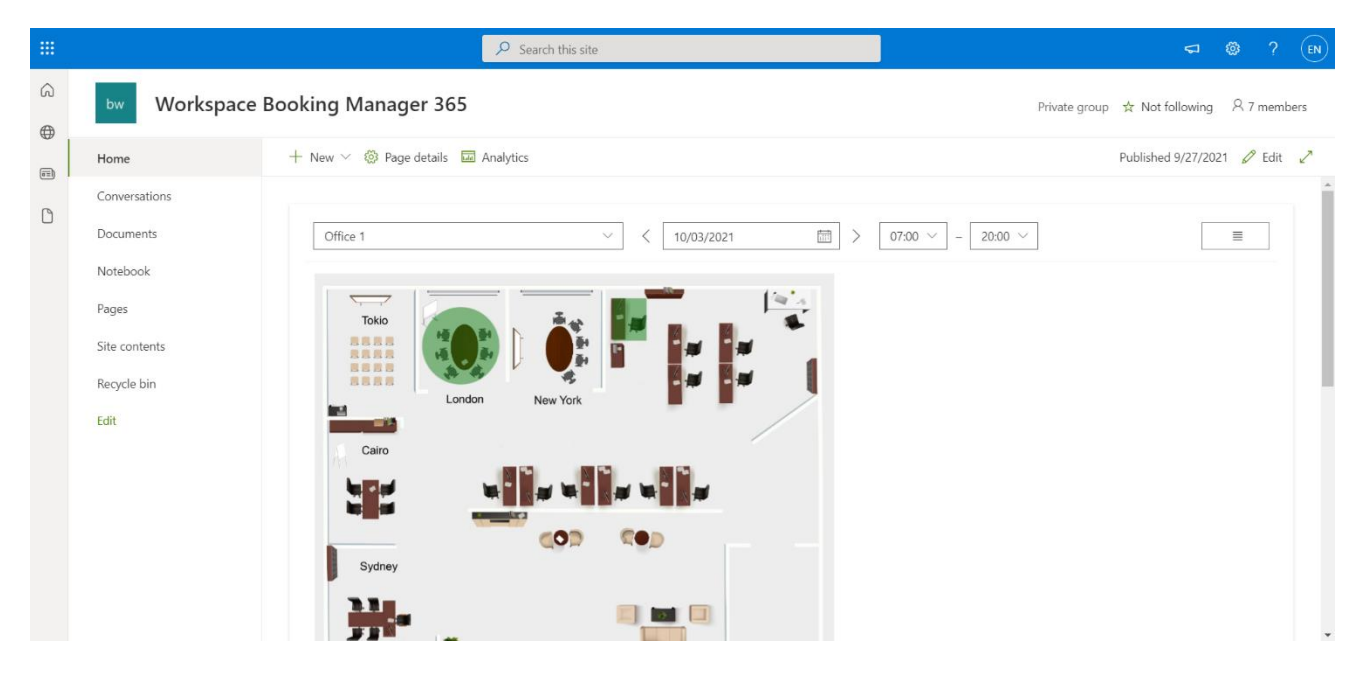

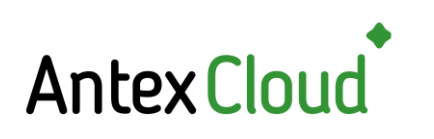

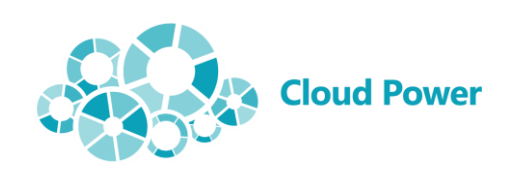

**Microsoft Partner**<br> **Gold Application Development**<br> **Gold Cloud** Productivity<br> **Gold Data Analytics**<br> **Gold Data Analytics**<br> **Gold Small and MidMarket Cloud Solutions**<br>
Silver Collad Windows and Devices<br>
Silver Collad Pla

# Selecting a place/meeting room

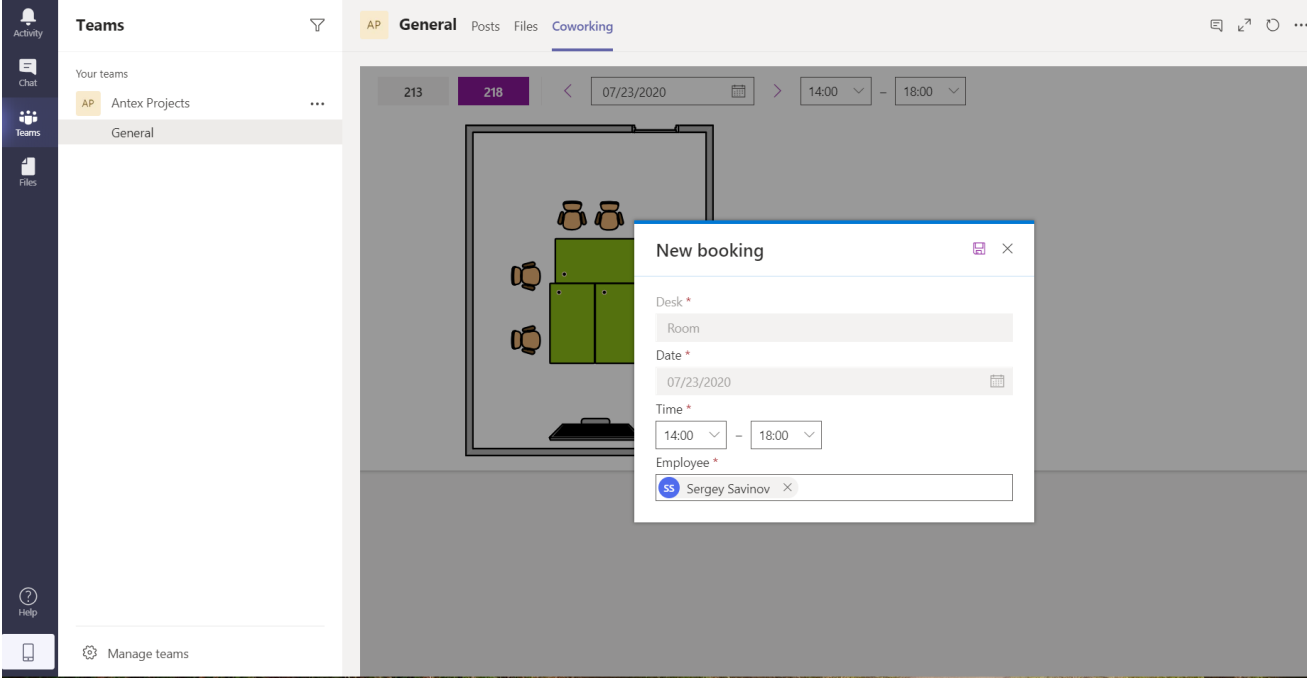

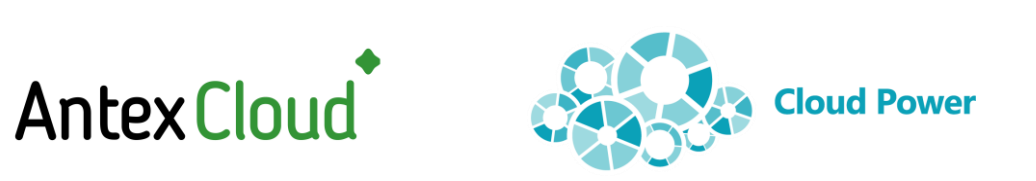

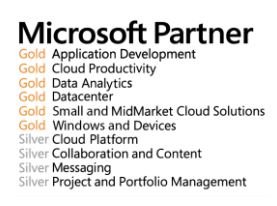

# Selecting a desk in CoVID-19 mode (desks directly adjacent to booked ones are unavailable)

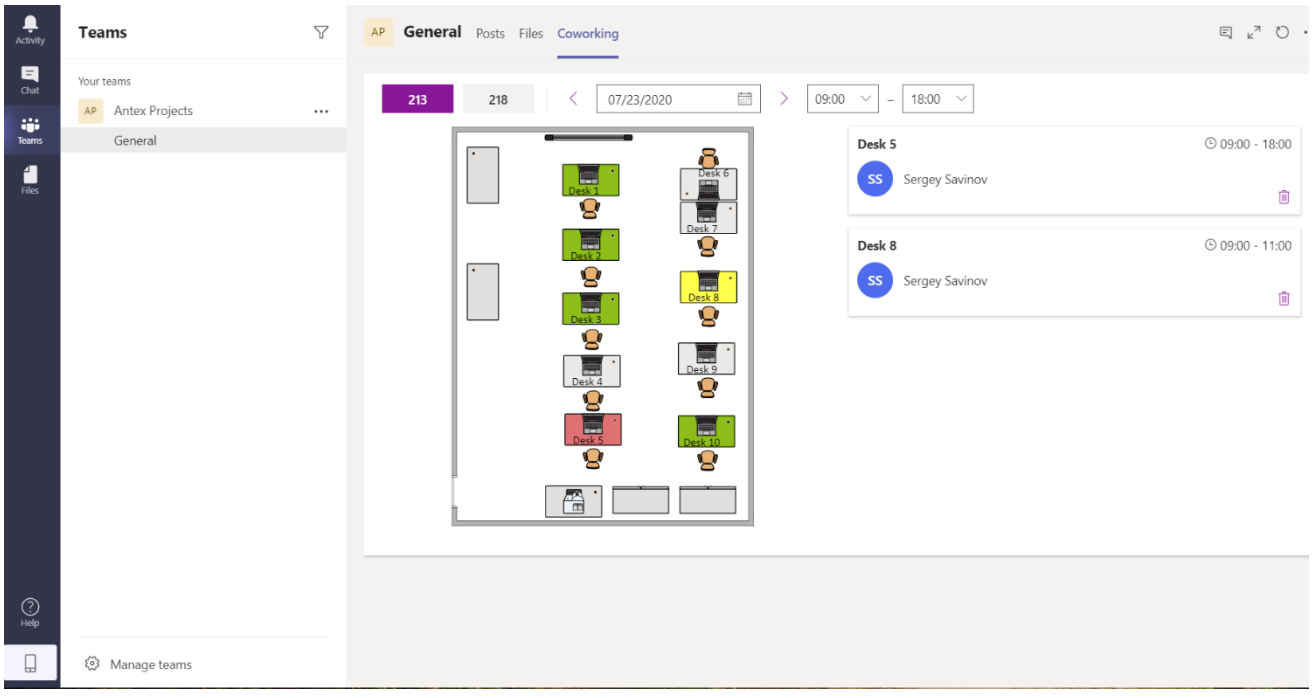

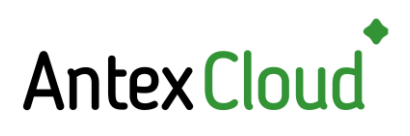

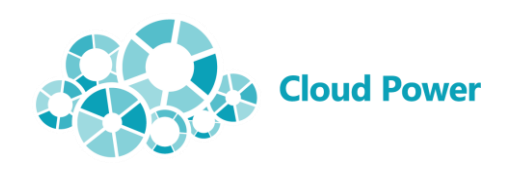

- **Microsoft Partner**<br> **Gold Application Development**<br> **Gold Cloud** Productivity<br> **Gold Data Analytics**<br> **Gold Data Analytics**<br> **Gold Small and MidMarket Cloud Solutions**<br>
Silver Collad Windows and Devices<br>
Silver Collad Pla
	-

### Booking error message

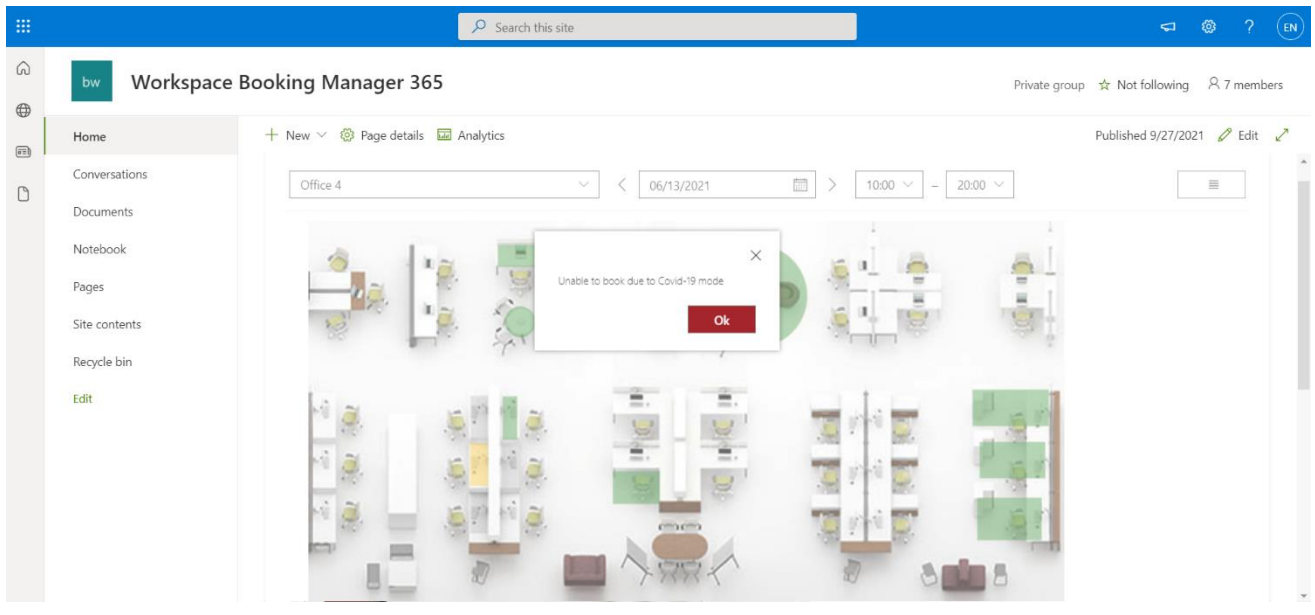

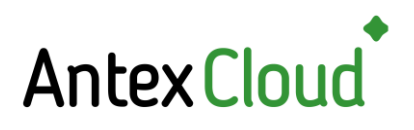

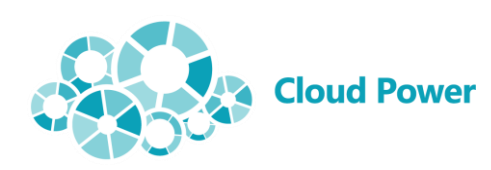

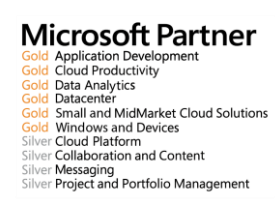

# Editing the office plan (places available for booking are displayed in red)

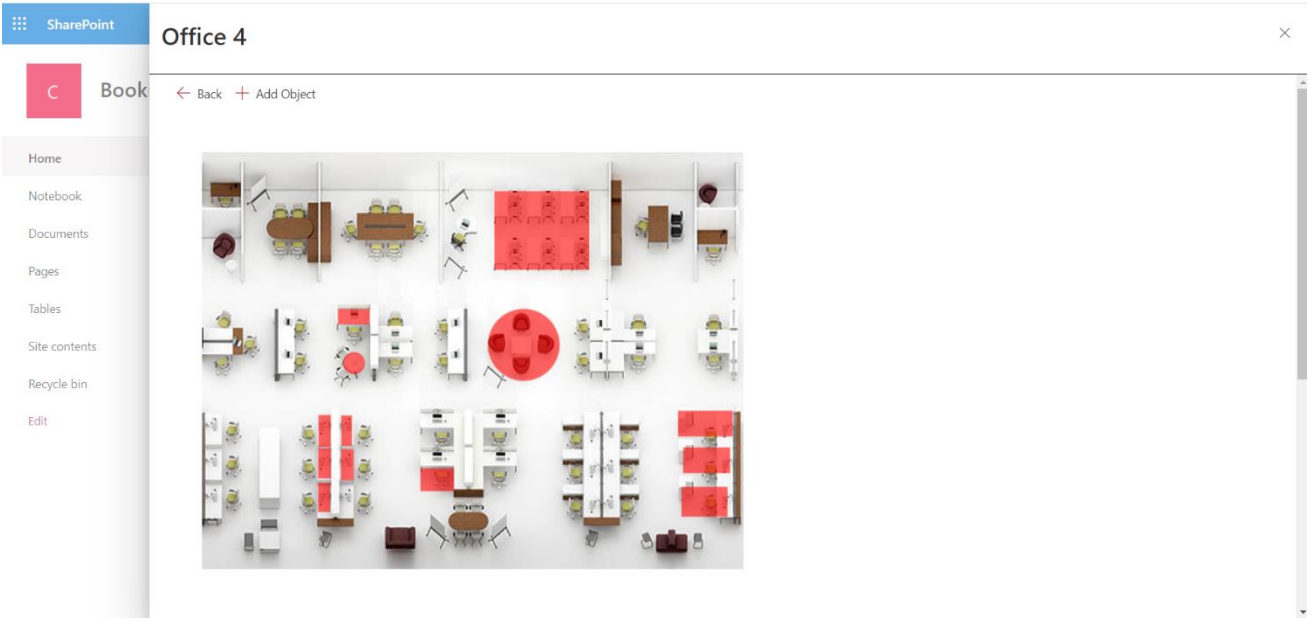

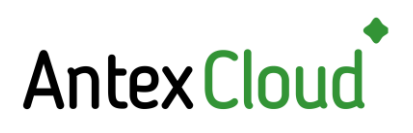

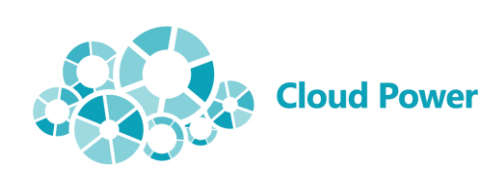

# **Microsoft Partner**

**IT CONCITY FOR A SUBMARY AND SUBMARY AND SUBMARY DESCRIPTION OF SUBMARY CONCITY**<br>**Data Analytics**<br>**Data Analytics**<br>**Simall and MidMarket Cloud Solutions<br>If Windows and Devices<br>** $\text{er} \text{ Cloud Platorner}$ **<br>** $\text{er} \text{ّ}$  **Project and Port** 

- -

## Adding a new booking object

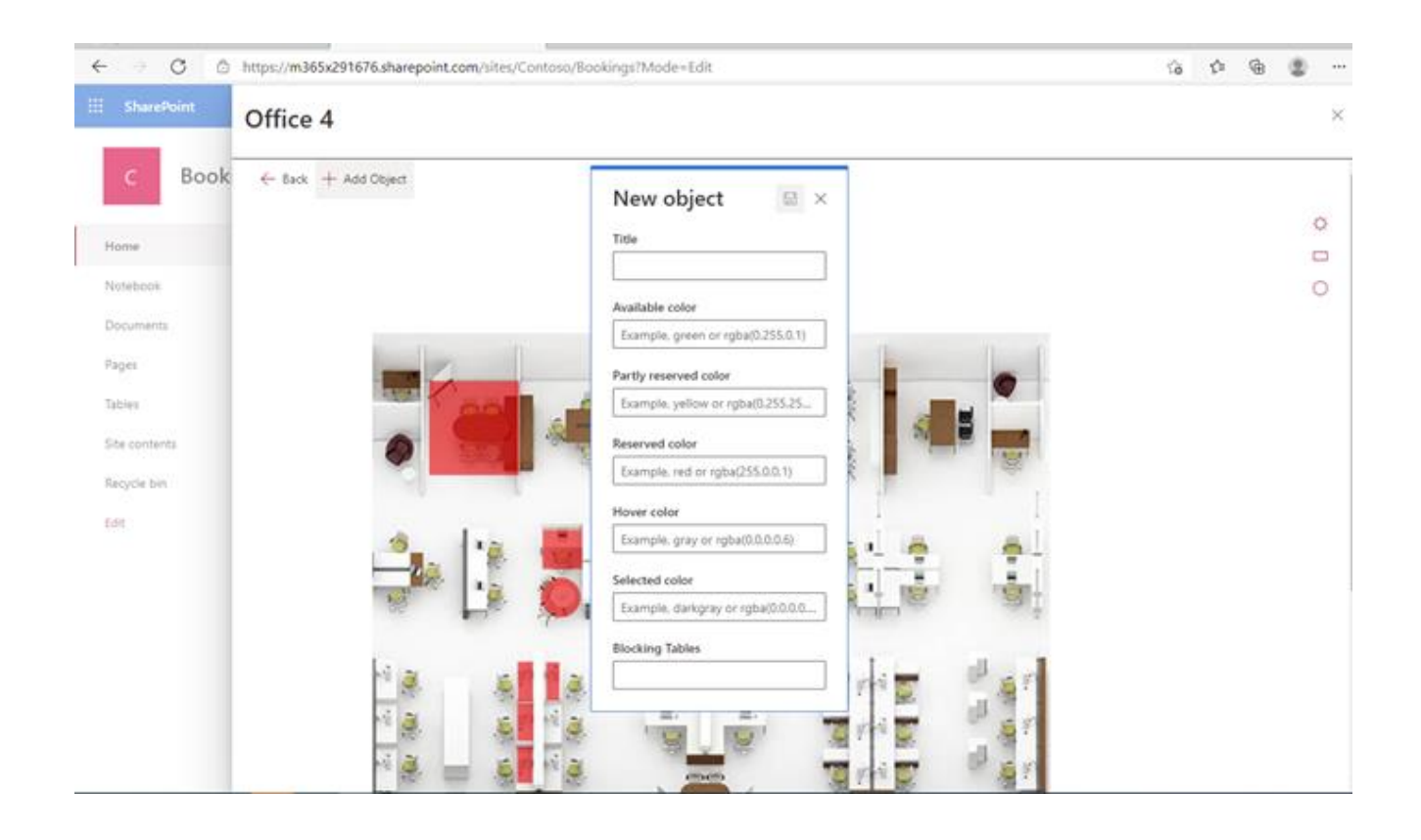

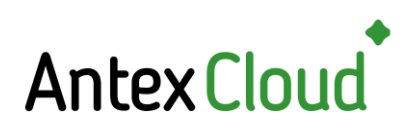

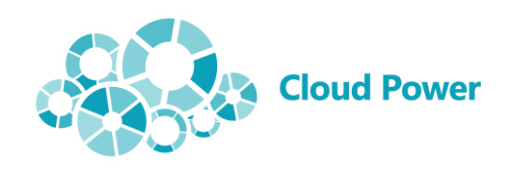

- **Microsoft Partner**<br> **Gold Application Development**<br> **Gold Cloud** Productivity<br> **Gold Data Analytics**<br> **Gold Data Analytics**<br> **Gold Small and MidMarket Cloud Solutions**<br>
Silver Collad Windows and Devices<br>
Silver Collad Pla
	-

## List of reservations

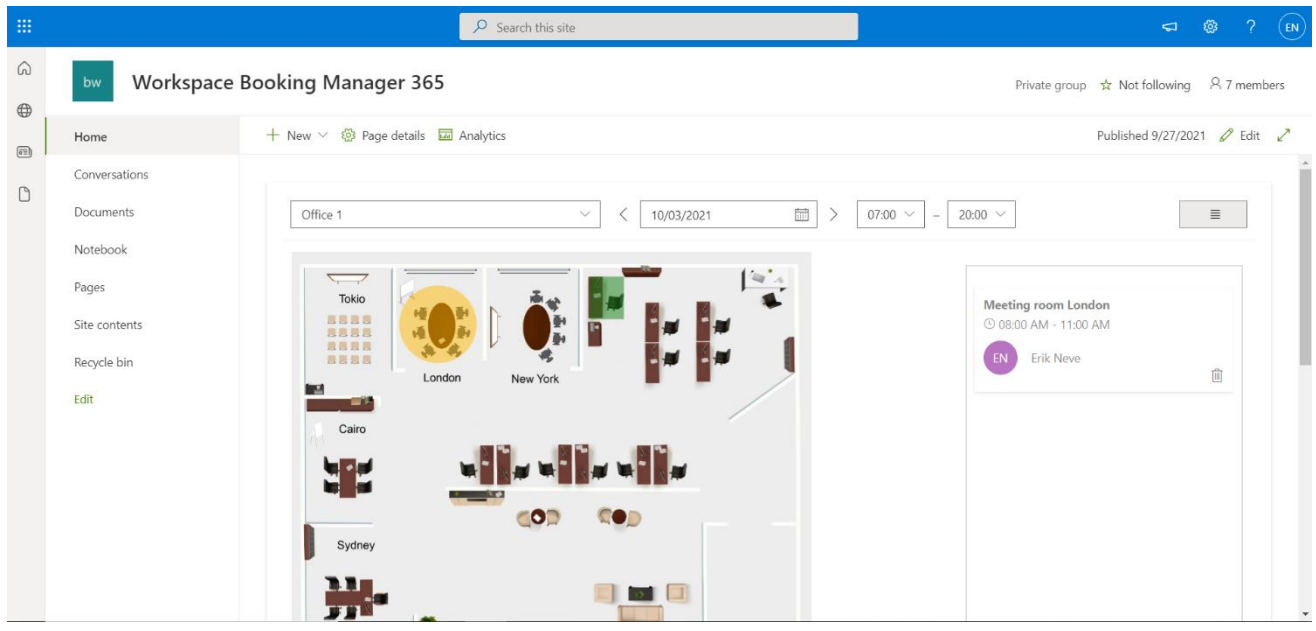